### **SERIENBRIEFE**

Nehmen wir einmal an, Sie sind Vorstand in einem Verein und wollen in einem Rundschreiben alle 80 Vereinsmitglieder zur Jahreshauptversammlung einladen. Anstatt 80 Mal diesen Rundbrief manuell mit einer jeweils anderen Anschrift zu versehen und auszudrucken, können Sie diese Arbeit schnell und bequem mit der Serienbrief-Funktion von WORD erledigen.

Sie müssen nur ein einziges Mal den Brieftext und auch nur einmal eine Adressenliste in Form einer Tabelle erstellen. Die Adressenliste können Sie für alle zukünftigen Rundbriefe verwenden und müssen sie allenfalls gelegentlich ergänzen oder aktualisieren.

Für einen Serienbrief benötigt man also

- ➢ ein **Hauptdokument** (z.B. die Einladung zur Jahreshauptversammlung) mit den gewünschten Text-Inhalten und Formatierungen
- ➢ eine **Datenquelle** (Adressenliste) mit den individuellen Personen-Daten für einen Serienbrief, z.B. Anrede, Name, Straße, PLZ und Ort der Empfänger. Die Adressenliste kann in WORD, EXCEL oder auch in OUTLOOK erstellt sein.

Ein Serienbrief entsteht schließlich durch Verbinden eines Hauptdokuments mit einer Datenquelle.

Durch das Einfügen von sogenannten **"Seriendruckfelder"** in das Hauptdokument wird WORD schließlich angewiesen, an welcher Stelle im Dokument die variablen Daten der Datenquelle gedruckt werden.

Wenn das Hauptdokument und die Datenquelle verbunden werden, ersetzt WORD die Seriendruckfelder im Hauptdokument mit den entsprechenden Informationen aus der Datenquelle. Die Seriendruckfelder sind also nichts anderes als Platzhalter.

# **Datenquelle erstellen**

Wie bereits erwähnt wurde, benötigt man als Datenquelle eine WORD-Tabelle oder eine EXCEL-Tabelle oder man verwendet Personen- und Adressdaten, die man in seinen OUTLOOK-Kontakten gespeichert hat.

Wir machen es uns einfach und verwenden als Datenquelle eine vorbereitete WORD-Tabelle.

### **Serienbrief erstellen**

Erstellen Sie anschließend ein neues Dokument und klicken Sie im **Register Sendungen** auf die **Schaltfläche Seriendruck starten** und auf **Briefe….**

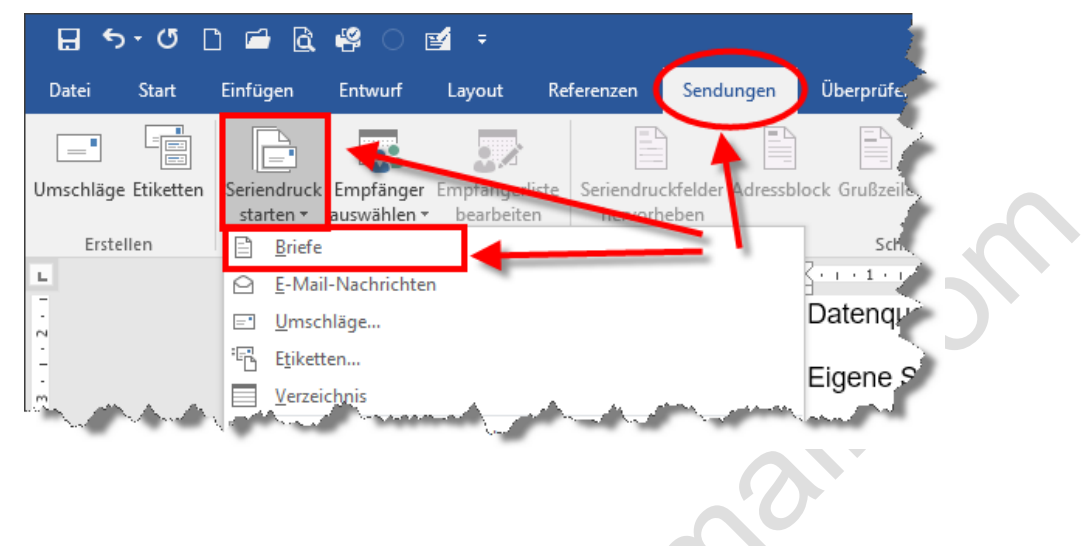

### *Empfänger (Datenquelle) auswählen*

Klicken Sie im **Register Sendungen** auf die Schaltfläche **Empfänger auswählen** und auf **Vorhandene Liste auswählen.** VJ 1

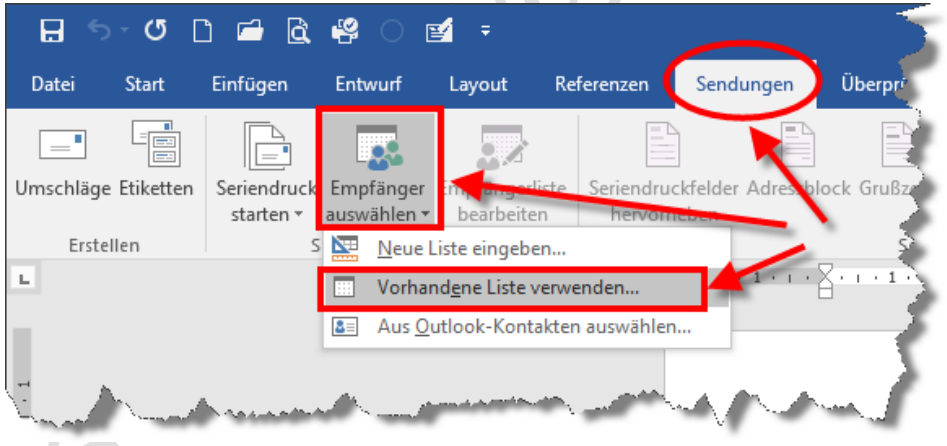

Navigieren Sie in diesem Fenster zu der bereits erstellten Datenquelle, markieren Sie das Dokument und klicken Sie auf **Öffnen** (oder Doppelklick auf die Datei).

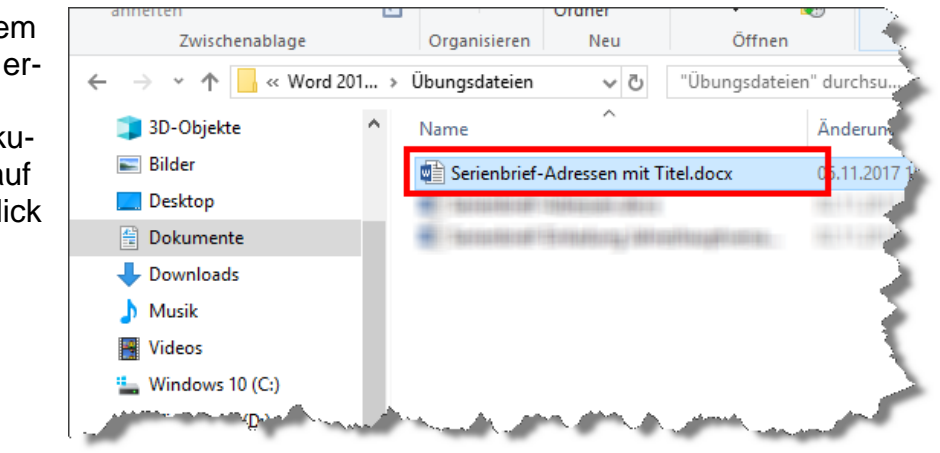

# *Seriendruckfelder einfügen*

Setzen Sie den Cursor an die Stelle in Ihrem Dokument, an der die Empfängerdaten eingefügt werden sollen. Klicken Sie auf die untere Hälfte der Schaltfläche **Seriendruckfeld einfügen**. Jetzt klappt die Liste mit den Spaltenüberschriften aus unserer Datenquelle auf.

Markieren Sie den Listeneintrag "An**rede"**, um dieses Seriendruckfeld in das Dokument einzufügen.

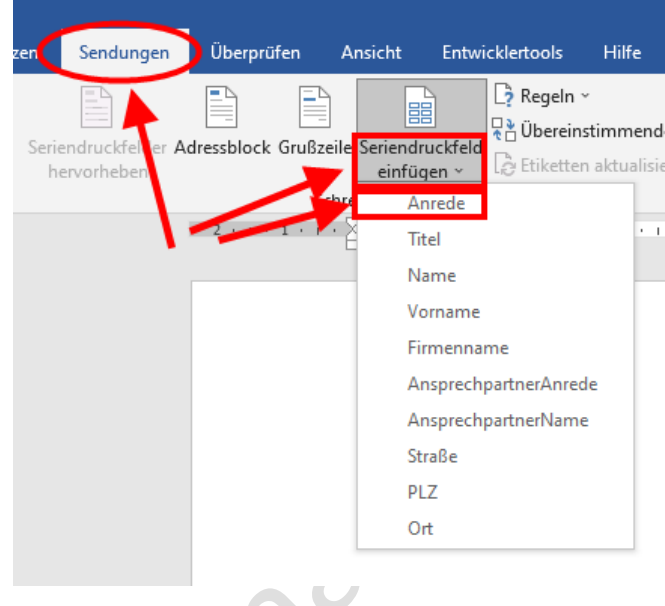

#### Alternativ:

Klicken Sie im **Register Sendungen** auf die obere Hälfte der Schaltfläche **Seriendruckfeld einfügen.**

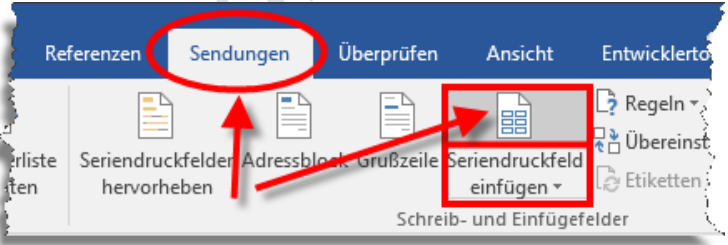

In diesem Fenster sind die Spaltenüberschriften aus unserer Datenquelle aufgelistet.

Markieren Sie hier das Seriendruckfeld **"Anrede"** und klicken Sie auf **Einfügen** und auf **Schließen**.

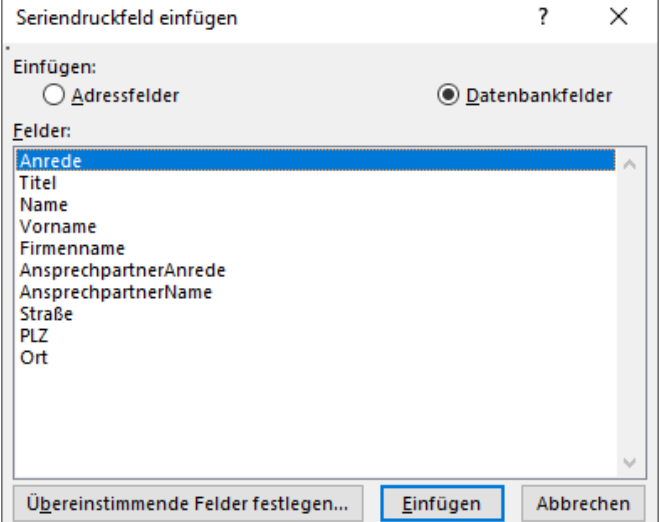